# **Visma Easycruit release notes**

August 2023

#### **Interview statuses in change status menu**

#### Purpose and scope

Make it possible to edit the interview status of invited candidates manually.

#### Description

In the new applicant management (AM) it wasn't possible to edit the interview status (old functionality). We've now added new interview statuses to the change status menu, so users can once again manually edit the interview status. For all four interview types we've added both an accepted and rejected status, so there are eight new statuses available.

#### Workflow

- 1. Invite candidate to an interview.
- 2. Talk to candidate over the phone.
- 3. Manually adjust the status of the interview accordingly.

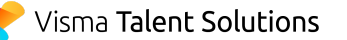

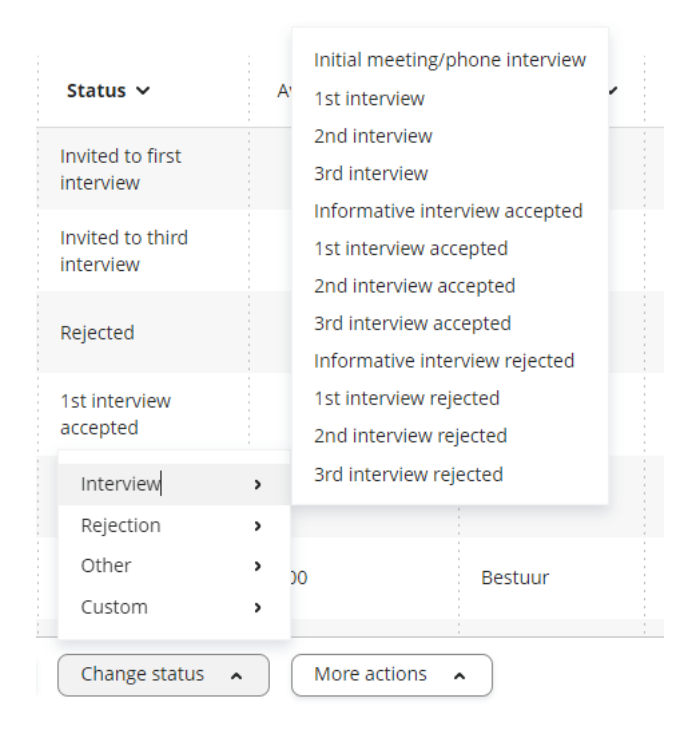

NOTE: always send the invitation before manually changing the status. Only when a candidate has received an invitation first, the interview details can be displayed in the applicant profile after manually setting the invitation to accepted.

## **'No application form' warning message moved**

### Purpose and scope

Move the 'no application form' warning message from the application form page to the publication page.

## Description

We received feedback that the recently developed 'No application form' warning message should be moved to the publication page, because recruiters often skip the application form page. Therefore the warning message was not received by these users and they still went on publishing without an application form. We've now moved the warning message to the very last step in the vacancy creation process. It now appears after clicking on 'Publish'.

## Workflow

- 1. Go through the vacancy creation process.
- 2. Finish the workflow by pressing 'Publish'.
- 3. A warning message will appear if you haven't selected an application form:

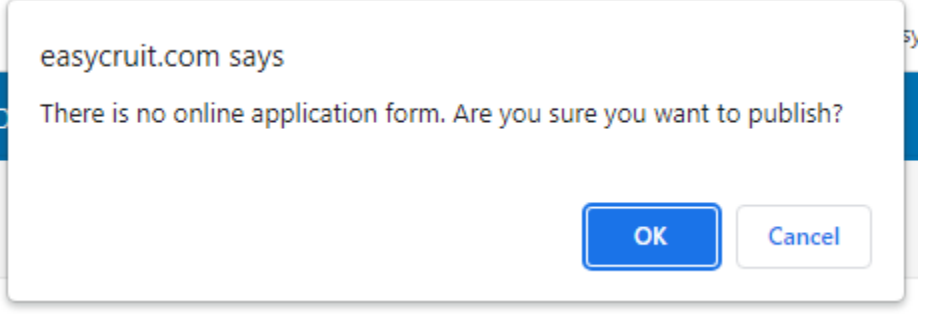

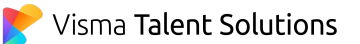